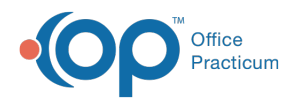

# Using the Daysheet Log

Last Modified on 05/23/2019 11:05 am EDT

Version 14.19

## **Path: Reports menu > Daysheet Log (Keyboard Shortcut keys: [Alt][R][D])**

### Using the Daysheet Log

The Daysheet Log will show you when the daysheet was run on a specific day. To run this report enter your **Start and End Dates,** a list of daysheets in that range will populate in the**Log's List**.

- **Daysheet ID**: OP system generated ID number.
- **Effective Daysheet Date**: Date entered in the "on or before" field when running the daysheet.
- **Date DS Processed**: Date the daysheet was run.
- **Charges, Payments, Receipts for Deposit, Total Receipts, Adjustments**: Transactions included in the daysheet.
- **Location**: If your practice has multiple locations, and you run your daysheets by location, this is the location selected when running the daysheet. (Default is all locations when running a daysheet).

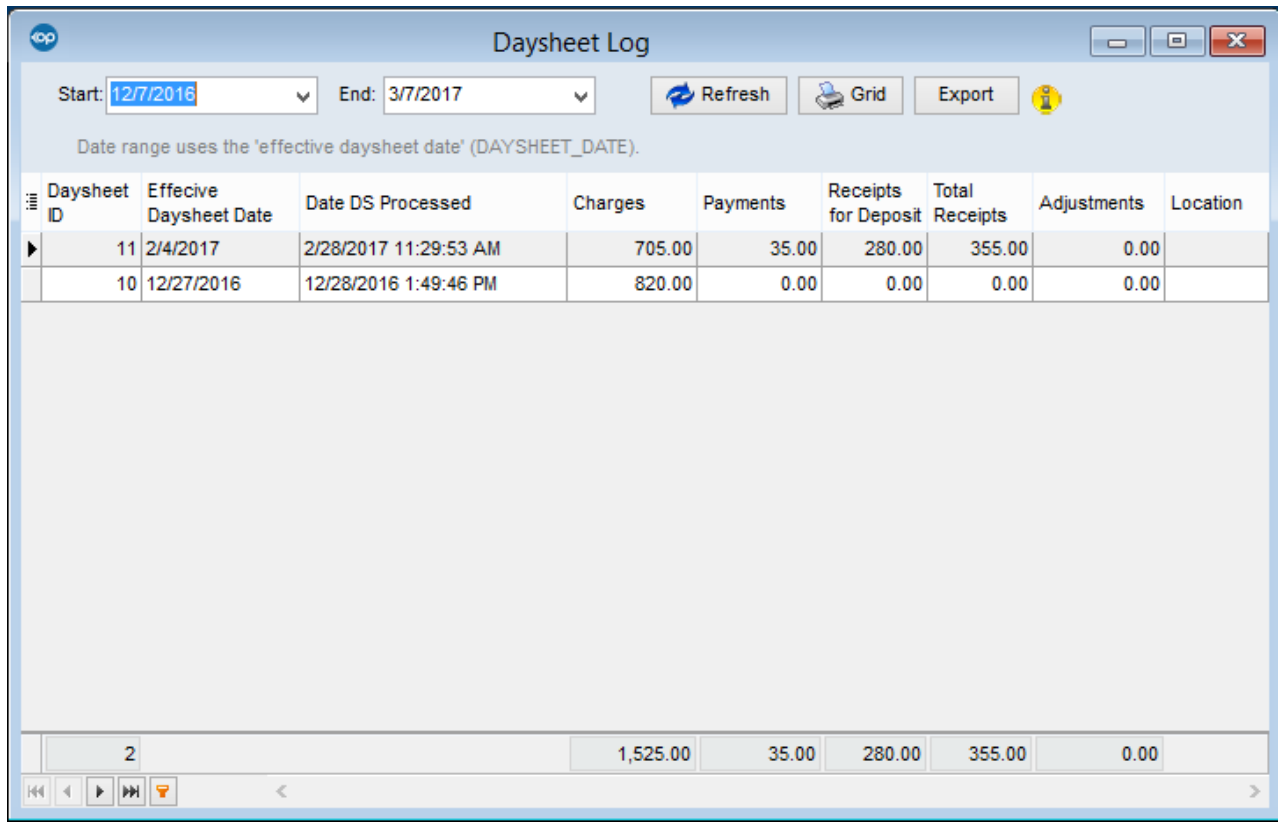

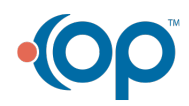

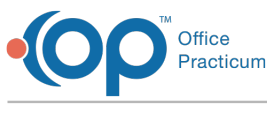

Version 14.10

### **Path: Reports menu > Daysheet Log (Keyboard Shortcut keys: [Alt][R][D])**

### Using the Daysheet Log

The Daysheet Log will show you when the daysheet was run on a specific day. To run this report enter your **Start and End Dates,** a list of daysheets in that range will populate in the**Log's List**.

- **Daysheet ID**: OP system generated ID number.
- **Effective Daysheet Date**: Date entered in the "on or before" field when running the daysheet.
- **Date DS Processed**: Date the daysheet was run.
- **Charges, Payments, Receipts for Deposit, Total Receipts, Adjustments**: Transactions included in the daysheet.
- **Location**: If your practice has multiple locations, and you run your daysheets by location, this is the location selected when running the daysheet. (Default is all locations when running a daysheet).

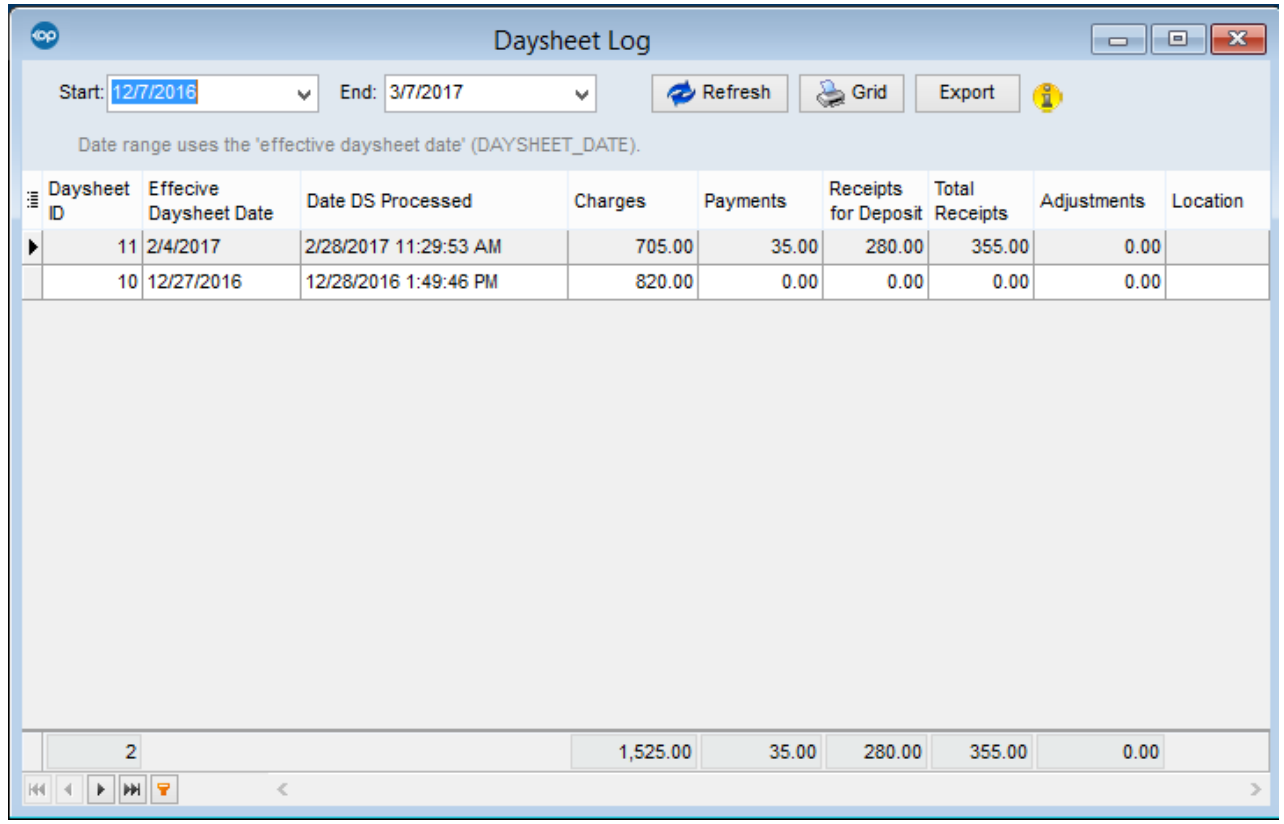

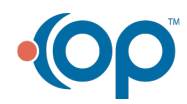